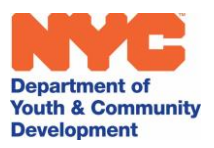

### Using Google Apps Nell Eckersley

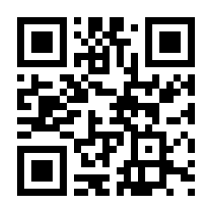

Our Google Folder:<http://bit.ly/Google11917>

LAC Digital Literacy Resources:<http://www.lacnyc.org/technology-and-digital-literacy.html>

#### **Information and Communication Technology**

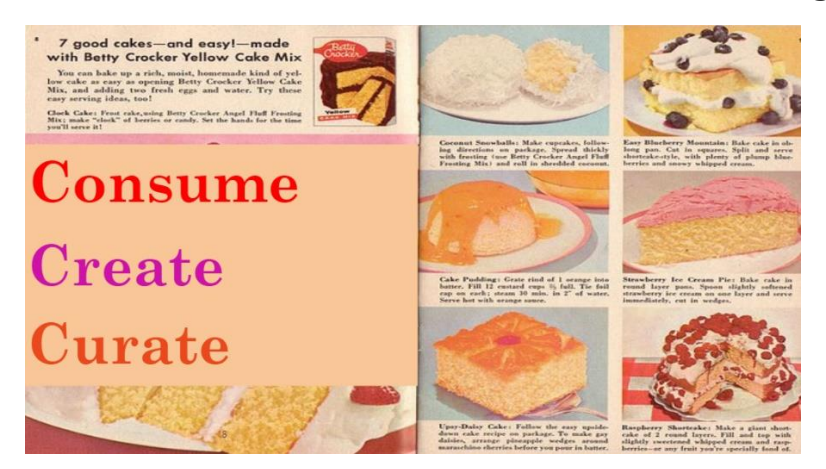

**WIOA Definition of Digital Literacy**

# **Digital Literacy**

### The skills associated with using technology to enable users to

## find, evaluate, organize, create, **& communicate information.**

Museum and Library Services Act of 2010

#### **Exercises**

1. On your mobile phone go to this link <http://bit.ly/form42617> or scan this QR Code

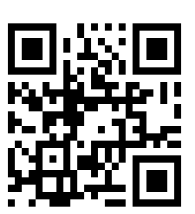

**Department of Youth & Community Development** 

- 2. Take this Quiz<http://bit.ly/Quiz11917>
- 3. Create a Google Keep account
	- a. Create a Google Keep note
	- b. Invite me as a collaborator [NellEckersley@gmail.com](mailto:NellEckersley@gmail.com)
- 4. Google Groups
	- a. Go to Google Groups <https://groups.google.com/>
	- b. Search for a topic you are interested in
	- c. Open up at least one post
	- d. Consider joining the group
- 5. Google Slides
	- a. Go to Google Slides <https://docs.google.com/presentation>
	- b. Make a one slide presentation that tells us about yourself or something you like to do
	- c. Share a link to your presentation on our Google Doc called "Shared Google Slides" <http://bit.ly/SharedSlides11917>